## **[Terminal płatniczy](https://pomoc.comarch.pl/altum/20240/documentation/terminal-platniczy/)**

Terminal płatniczy to mobilne urządzenie służące do akceptacji kart płatniczych podczas dokonywania transakcji w punktach handlowo-usługowych. Konfiguracja terminala płatniczego, z którym ma współpracować system Comarch ERP Altum, odbywa się z poziomu zakładki *Terminal płatniczy* [w menu](https://pomoc.comarch.pl/altum/documentation/konfiguracja-systemu/podstawowa-konfiguracja-systemu/konfiguracja-systemu/) *[System](https://pomoc.comarch.pl/altum/documentation/konfiguracja-systemu/podstawowa-konfiguracja-systemu/konfiguracja-systemu/)* [→](https://pomoc.comarch.pl/altum/documentation/konfiguracja-systemu/podstawowa-konfiguracja-systemu/konfiguracja-systemu/) *[Konfiguracja](https://pomoc.comarch.pl/altum/documentation/konfiguracja-systemu/podstawowa-konfiguracja-systemu/konfiguracja-systemu/)*. Po ukończeniu konfiguracji terminala płatniczego możliwe jest dokonywanie transakcji w systemie z wykorzystaniem formy płatności typu *Karta*.

Terminale płatnicze, z którymi współpracuje system to:

- *Hypercom T4220* Elavon (RS232)
- *Verifone VX 520* Eservice (RS232)
- Polcard (TCP/IP).

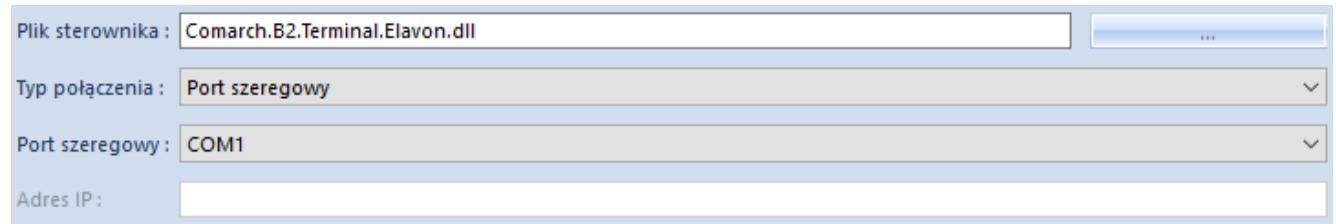

Zakładka *Terminal płatniczy*

Pola niezbędne do uzupełnienia w celu konfiguracji terminala płatniczego to:

- **Plik sterownika** pozwala na wskazanie ścieżki do pliku z rozszerzeniem .dll, odpowiedzialnego za sterowanie terminalem płatniczym. Domyślnie w folderze instalacyjnym systemu dostępne są pliki:
	- *Comarch.B2.Terminal.Elavon.dll* dla Hypercom T4220
	- *Comarch.B2.Terminal.Eservice.dll* dla Verifone VX 520

Wskazówka

Istnieje możliwość implementacji własnych bibliotek obsługujących inne terminale płatnicze.

- **Typ połączenia** należy wybrać opcję typu połączenia z terminalem *Port szeregowy* lub *TCP/IP*
- W przypadku typu połączenia TCP/*IP* dla pola:
	- **Adres IP** należy podać IP terminala płatniczego

Natomiast dla typu połączenia *Port szeregowy* dla pola:

**Port szeregowy** – należy wskazać port COM, do którego podłączony jest terminal.

Uwaga

W celach testowych można skorzystać ze sterownika *Comarch.B2.DummyTerminal.dll* imitującego prawidłowe połączenie z terminalem.